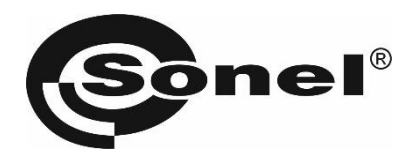

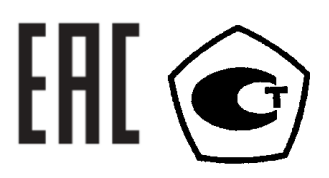

# **MIC-30**

## **ИЗМЕРИТЕЛИ ПАРАМЕТРОВ ЭЛЕКТРОИЗОЛЯЦИИ**

РУКОВОДСТВО ПО ЭКСПЛУАТАЦИИ

Версия 1.13

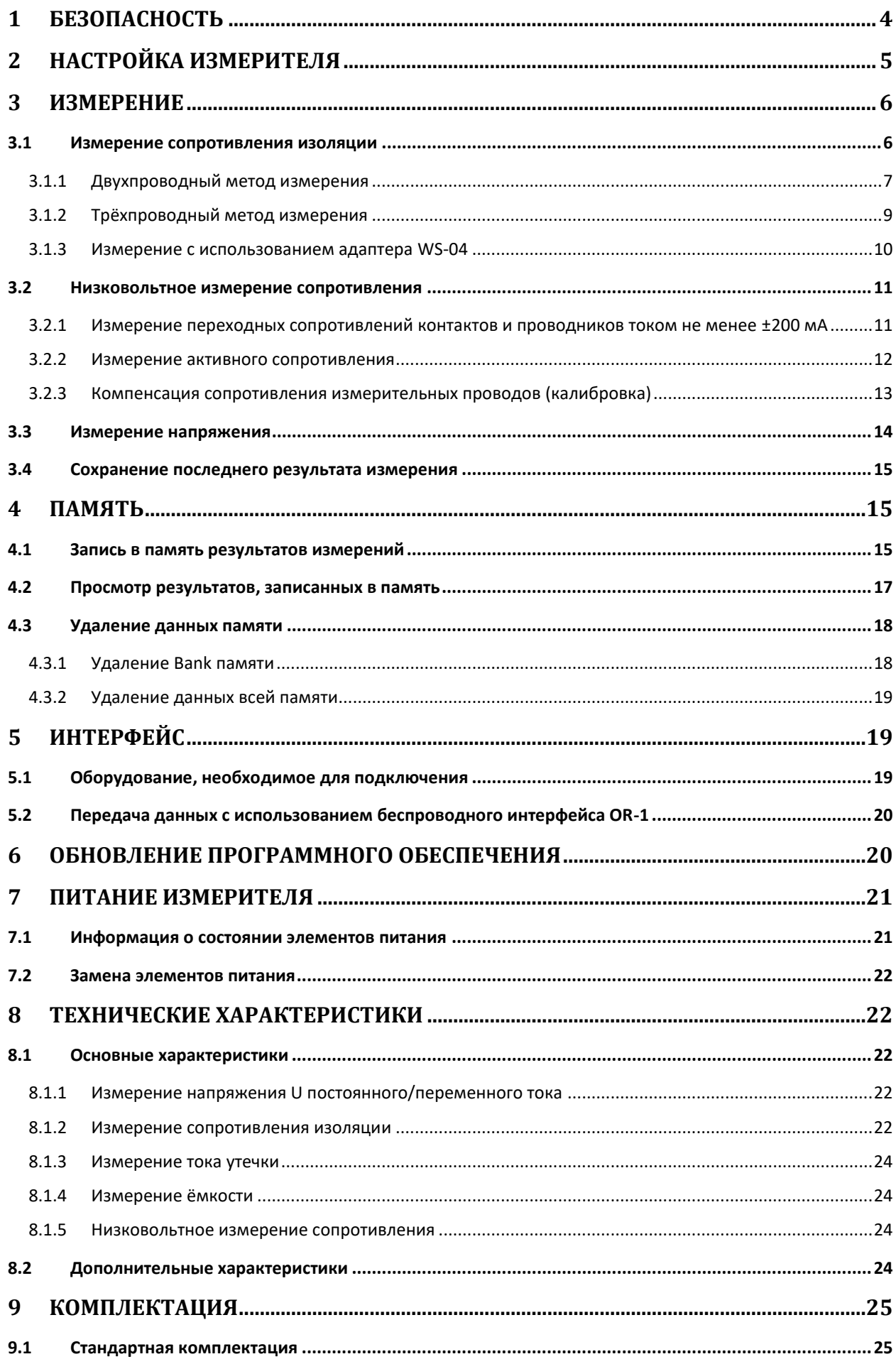

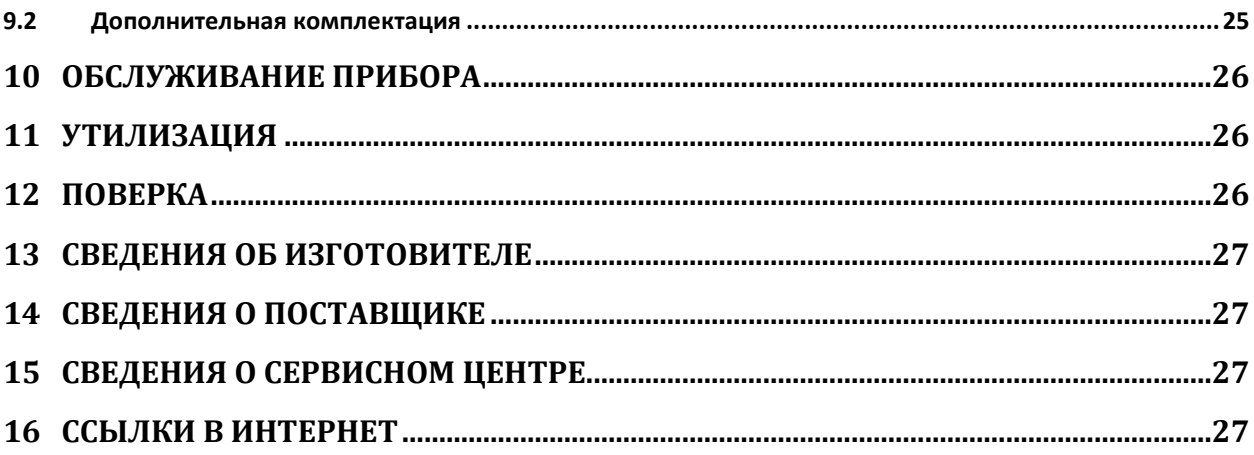

## **1 БЕЗОПАСНОСТЬ**

MIC-30 – цифровой мегаомметр, предназначенный для измерения сопротивления изоляции кабельных линий, проводов, обмоток трансформаторов, двигателей, других электро- и телекоммуникационных установок. Максимальное измерительное напряжение составляет 1000В постоянного тока, а диапазон измеряемого сопротивления ограничен величиной в 100ГОм. Установка трёх интервалов времени позволяет автоматически рассчитывать коэффициент абсорбции (увлажнённости) и поляризации (старения). В процессе измерения сопротивления изоляции прибор отображает величину тока утечки, а также измеряет ёмкость кабеля.

MIC-30 позволяет проводить измерение сопротивления соединений заземлителей с заземляемыми элементами и устройствами уравнивания потенциалов током не менее ±200 мА с разрешением 0,01Ом.

Все результаты измерений можно сохранить в памяти прибора с последующей передачей данных на компьютер.

Для того чтобы гарантировать правильную работу прибора и требуемую точность результатов измерений, необходимо соблюдать следующие рекомендации:

### **Внимание**

**Перед работой с прибором необходимо изучить данное Руководство, тщательно соблюдать правила защиты, а также рекомендации Изготовителя.**

**Применение прибора, несоответствующее указаниям Изготовителя, может быть причиной поломки прибора и источником серьёзной опасности для Пользователя.**

- Прибором могут пользоваться лица, имеющие соответствующую квалификацию и допуск к данным работам;
- Во время измерений Пользователь не может иметь непосредственного контакта с открытыми частями, доступными для заземления (например, открытые металлические трубы центрального отопления, проводники заземления и т.п.); для обеспечения хорошей изоляции следует использовать соответствующую спецодежду, перчатки, обувь, изолирующие коврики и т. д.;
- Нельзя касаться открытых токоведущих частей, подключенных к электросети;
- **Недопустимо применение:**
	- o измерителя, повреждённого полностью или частично;
	- o проводов с повреждённой изоляцией;
	- o измерителя, продолжительное время хранившийся в неправильных условиях (например, в сыром или холодном помещении);
- Ремонт прибора может выполняться лишь авторизованным сервисным предприятием.

#### **ПРЕДУПРЕЖДЕНИЕ:**

**Не выполнять измерения во взрывоопасной среде (например, в присутствии горючих газов, паров, пыли и т.д.). Использование измерителя в таких условиях может вызвать искрение и взрыв.**

**Внимание** 

**Настоящее изделие относится к универсальным измерительным приборам для измерения и контроля электрических величин (напряжения, силы тока, сопротивления и мощности).**

### **Символы, отображенные на приборе:**

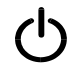

Клавиша для включения (ON) и выключения (OFF) питания измерителя.

 Перед работой с прибором необходимо изучить данное Руководство, тщательно соблюдать правила защиты, а также рекомендации Изготовителя.

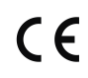

Знак соответствия стандартам Европейского союза.

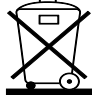

 Измеритель, предназначенный для утилизации, следует передать Производителю. В случае самостоятельной утилизации ее следует производить в соответствии с действующими правовыми нормами.

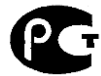

 Декларация о соответствии. Измеритель соответствует стандартам Российской Федерации.

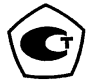

 Свидетельство об утверждении типа. Измеритель внесён в Государственный реестр средств измерений.

**> 750V** Максимальное доступное напряжение на входе прибора не должно превышать 750В переменного напряжения.

**CAT IV 600V**  $\neq$  Маркировка на оборудовании означает, что оно используется в сетях напряжением до 600В, относится к IV категории монтажа.

# <span id="page-4-0"></span>**2 НАСТРОЙКА ИЗМЕРИТЕЛЯ**

Удерживая клавишу **SET/SEL**, включите измеритель.

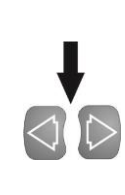

Используя клавиши  $\Psi$ и $\triangleright$ , выберите следующий параметр.

Используя клавиши  $\Delta$  и  $\nabla$ , установите значение для выбранного параметра. Значение или символ, который изменяется, будет мигать.

Символ ЧЕ 5 обозначает активацию параметра,

### символ  $\mathsf{M}$  - параметр неактивен.

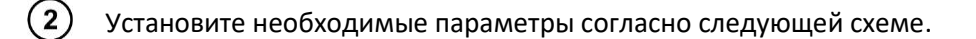

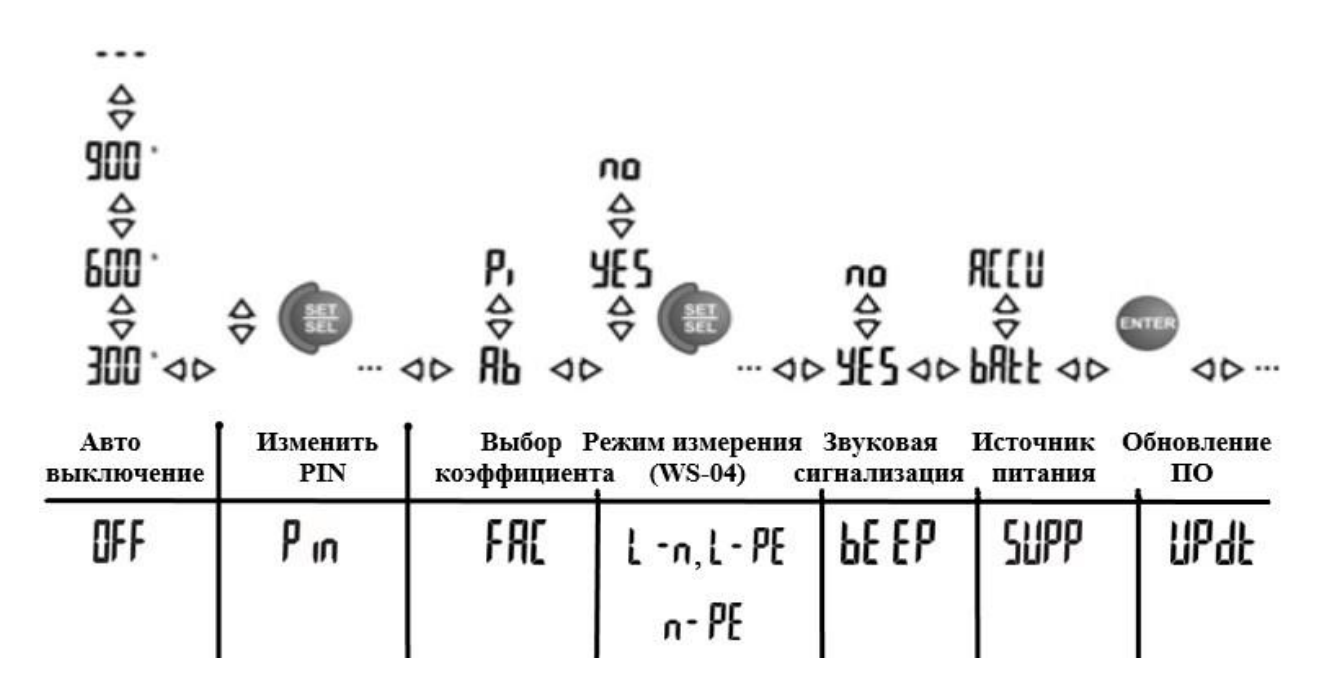

Нажмите клавишу **ENTER** для подтверждения изменений и перехода к режиму измерений.

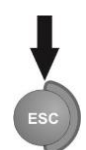

Нажмите клавишу **ESC** для отмены сохранения внесенных изменений и перехода к режиму измерений.

#### **Примечание:**

 $\binom{3}{ }$ 

Каждое переключение DAR PI <-> Ab1, Ab2 приведёт к установке стандартных временных интервалов  $t_1$ ,  $t_2$  и  $t_3$ :

- для PI и DAR  $t_1$ =30сек.,  $t_2$ =60сек.,  $t_3$ =0
- для Ab1 и Ab2  $t_1$ =15сек.,  $t_2$ =60сек.,  $t_3$ =0

Описание обновления микропрограммы («прошивки») измерителя, указано в разделе [6.](#page-19-0)

### **3 ИЗМЕРЕНИЕ**

#### **3.1 Измерение сопротивления изоляции**

**Внимание** 

**Подключение повреждённых или нестандартных измерительных проводов, в частности, не рассчитанных на высокое напряжение, грозит поражением электрическим током или очень большими погрешностями измерения.**

**Внимание Измеряемый объект не должен находиться под напряжением.**

### <span id="page-6-0"></span>**3.1.1 Двухпроводный метод измерения**

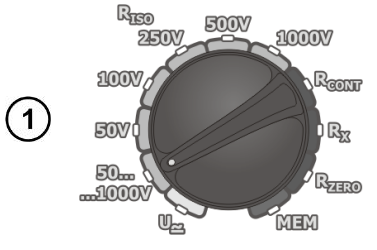

Установите поворотный переключатель в режим R<sub>ISO</sub> для одного из стандартных напряжений или в положение **50...1000V** с возможностью установки произвольной величины измерительного напряжения с шагом 10В в заданном диапазоне.

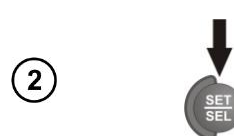

Нажмите клавишу **SET/SEL** для перехода к настройке временных интервалов  $t_1$ ,  $t_2$ ,  $t_3$  для расчёта коэффициентов и значение частоты дискретизации для временной характеристики.

Для режима **50...1000V** дополнительно возможно установить величину измерительного напряжения U<sub>N</sub>.

Используя клавиши  $\Psi$ и $\triangleright$ , установите значения для параметров U<sub>N</sub>, t<sub>1</sub>,  $t_2$ ,  $t_3$ .

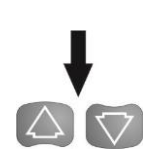

Используя клавиши  $\Delta$  и  $\nabla$ , установите значение для выбранного параметра.

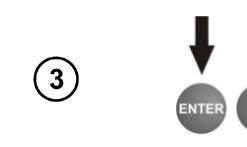

Нажмите клавишу **ENTER** для подтверждения настроек (звуковой сигнал) или клавишу **ESC** для выхода без сохранения настроек.

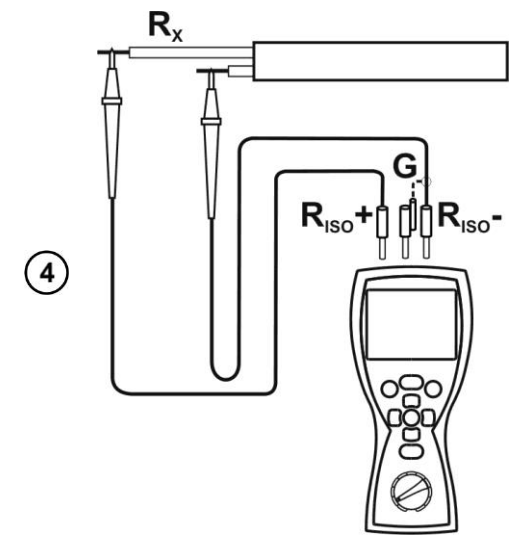

Подключите измерительные провода согласно рисунку.

**Внимание** 

**Разъём экранированного измерительного провода необходимо подключать только к измерителю. Запрещено подключение экрана к объекту измерения или электрической сети.**

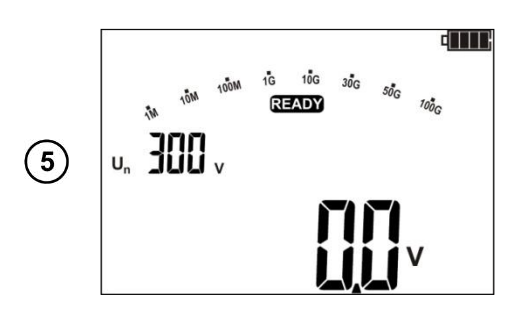

Надпись **READY** на дисплее говорит о готовности прибора к измерению.

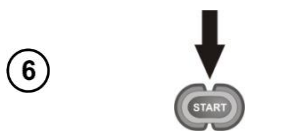

Нажмите и удерживайте клавишу **START**.

Измерение будет выполняться непрерывно, пока не отпустите клавишу **START** или закончится один из установленных интервалов времени.

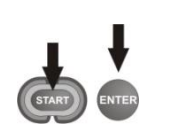

Чтобы не удерживать клавшу длительное время, нажмите клавишу **ENTER** во время измерения и одновременно отпустите обе клавиши (**START+ENTER**). Будет произведена блокировка клавиши **START** – на дисплее отобразится символ  $\bigoplus$  **LOCK**. Для остановки измерения нажмите клавишу **START** или **ESC**.

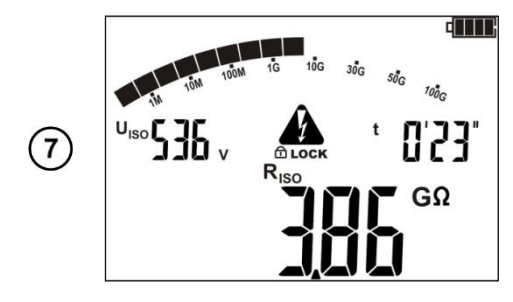

Вид дисплея во время измерения.

Нажмите клавишу **SET/SEL** для отображения тока утечки **IL**.

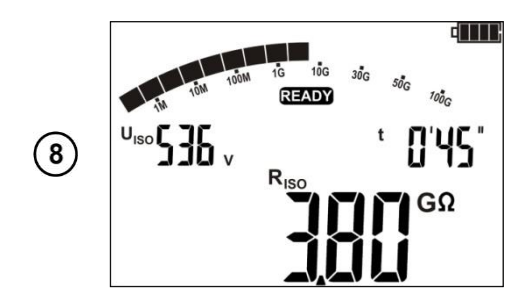

После окончания измерения на дисплее отобразится величина измерения сопротивления электроизоляции.

Используя клавиши  $\nabla$ и $\nabla$ , можно просмотреть остальные результаты измерения в следующей последовательности:

 $(R<sub>ISO</sub> + U<sub>ISO</sub>) \rightarrow (C + I<sub>L</sub>) \rightarrow (Rt1 + It1) \rightarrow (Rt2 + It2) \rightarrow (Rt3 + It3) \rightarrow (Ab1(DAR) +$  $U<sub>ISO</sub>$  → (Ab2(PI) + U<sub>ISO</sub>) → (R<sub>ISO</sub> + U<sub>ISO</sub>), где C – ёмкость испытанного объекта.

**Внимание Во время измерения на концах измерительных проводов возникает опасное напряжение до 1кВ. Не отключайте измерительные провода от объекта до окончания процесса измерения.**

( 9 )

Если отсутствует интервал времени  $t_2$ , время  $t_3$  также будет недоступно.

Таймер измерения начинает отсчёт после того, как стабилизировалось измерительное напряжение.

Символ **LIMIT** означает, что ток утечки превышает допустимую величину. Если такое состояние продлиться более 20 секунд, измерение будет остановлено.

Окончание одного из временных интервалов (tx) сопровождается звуковым сигналом.

Во время измерения подсветка дисплея меняется на оранжевый цвет.

После окончания измерения происходит разряд ёмкости кабеля путём замыкания R<sub>ISO</sub>+ и R<sub>ISO</sub> разъёмов через сопротивление 100кОм (осуществляется автоматически).

Если во время просмотра результатов на измерителе на разъёмах **RISO+** и **RISO** появится напряжение, подсветка дисплея становится красной и отобразиться символ ШЕЕ

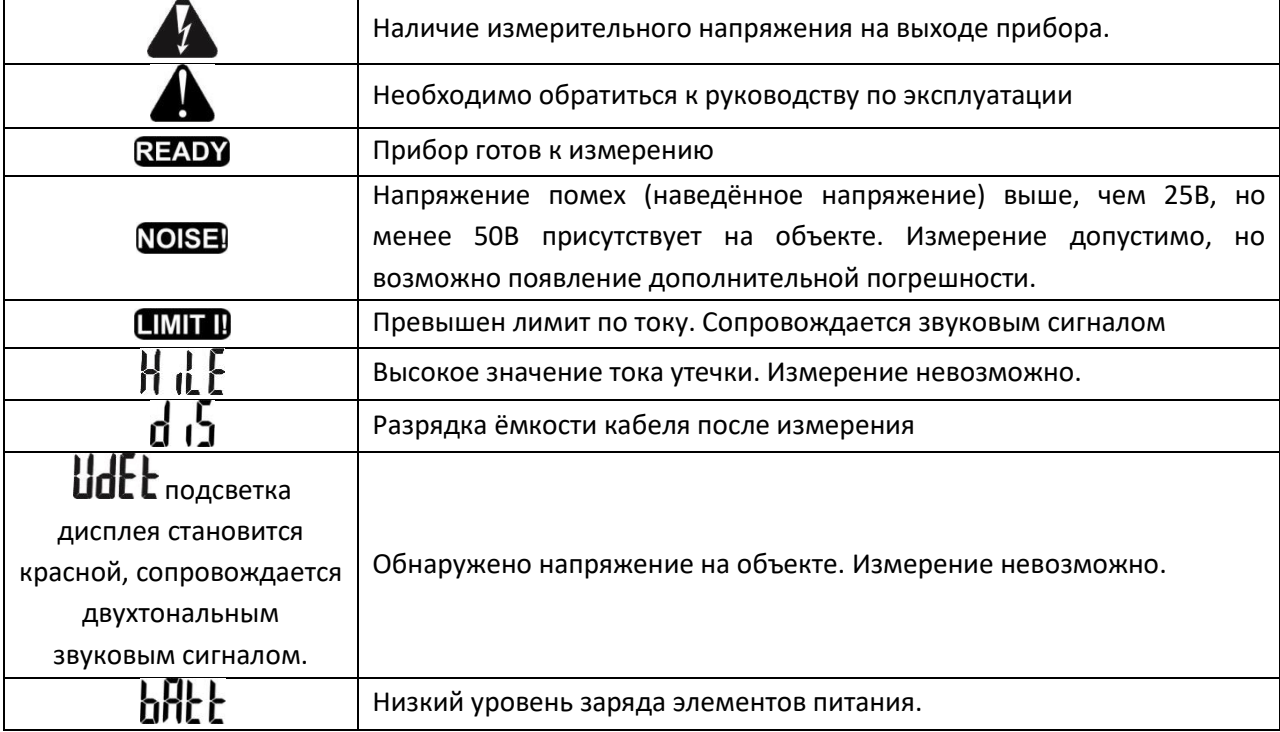

#### **Возможные сообщения, отображаемые на дисплее:**

#### **3.1.2 Трёхпроводный метод измерения**

Для того чтобы исключить влияние поверхностных токов при измерении сопротивления обмотки трансформатора, необходимо использовать трёхпроводный метод измерения.

При измерении необходимо подключить разъём **G** к корпусу трансформатора.

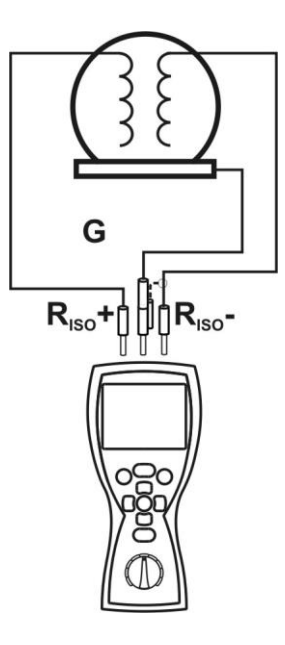

### **3.1.3 Измерение с использованием адаптера WS-04**

**Внимание Измерение с использованием адаптера WS-04 возможно только напряжением до 500В. Для больших напряжений измерение будет заблокировано.**

Адаптер WS-04 позволяет автоматически измерять до 3 комбинаций пар проводников L, N и PE.

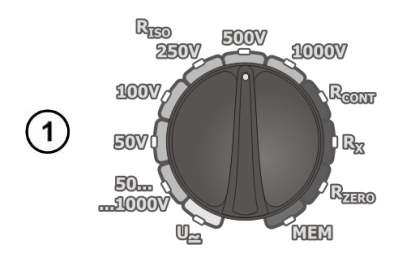

Установите поворотный переключатель в режим  $R_{ISO}$  для одного из стандартных напряжений или в положение **50...1000V** с возможностью установки произвольной величины измерительного напряжения с шагом 10В в заданном диапазоне.

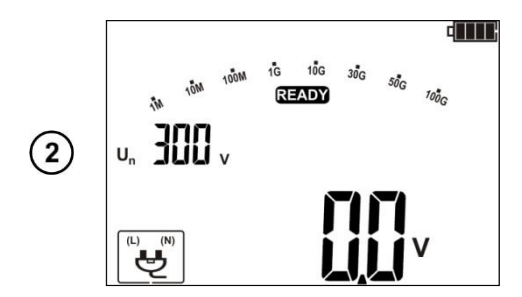

После подключения адаптера к измерителю, на дисплее отобразится соответствующий символ.

Установите измерительное напряжение U<sub>N</sub> (применимо только для 50...1000V положения поворотного переключателя), и интервалы времени  $t_1$ ,  $t_2$ ,  $t_3$  (так же, как и в режиме  $\left( 3\right)$ двухпроводного измерения – п. [3.1.1](#page-6-0)). Согласно установленным параметрам, будет выполнено измерение сопротивления пар проводников, согласно основным установкам измерителя (гл. [2\)](#page-4-0).

Подключите адаптер WS-04 к тестируемой розетке.

 $\left( 4 \right)$ 

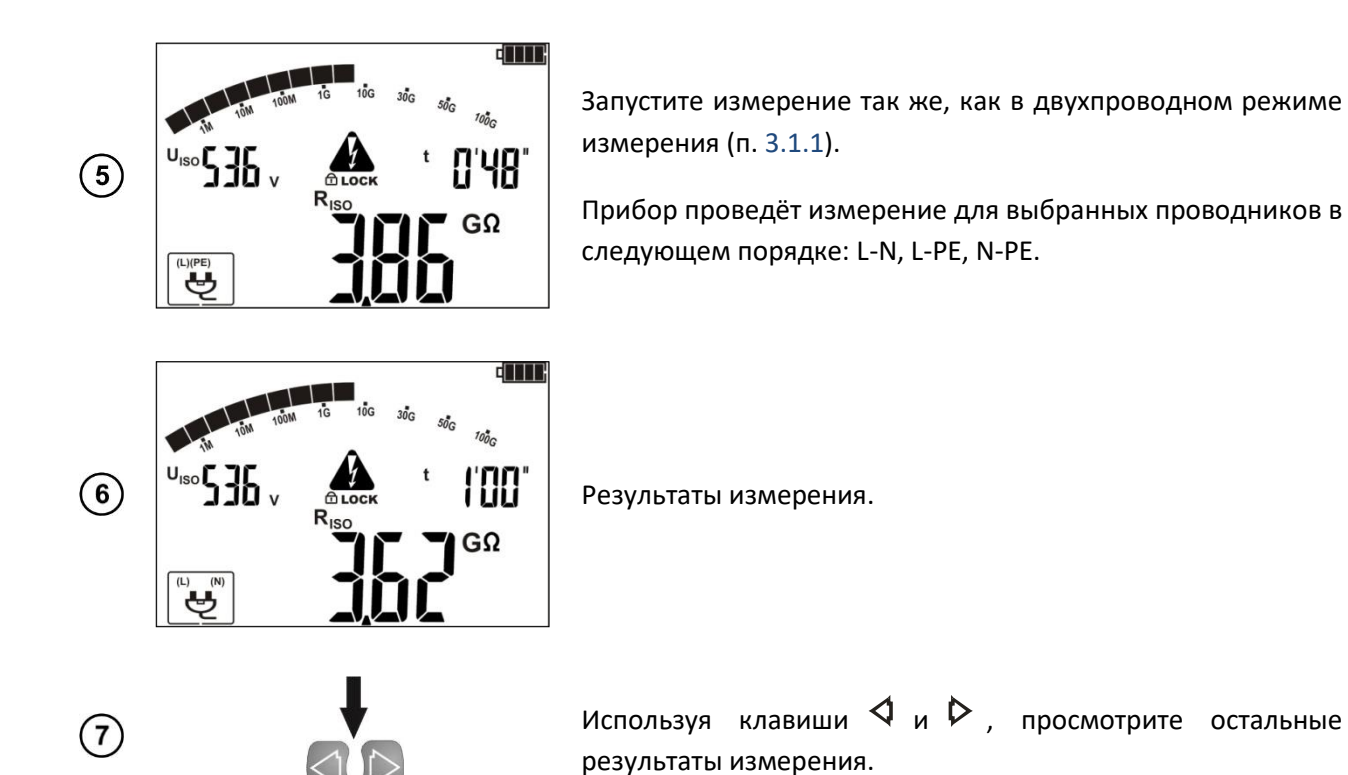

- **В случае ошибок**  $\frac{1}{10}$  **LE, LIMIT I!** измерение будет приостановлено только для конкретной пары проводников.
- При обнаружении напряжения на объекте  $\mathsf{td}\mathsf{t}\mathsf{t}$  все измерения приостанавливаются.

### **3.2 Низковольтное измерение сопротивления**

**3.2.1 Измерение переходных сопротивлений контактов и проводников током не менее ±200 мА**

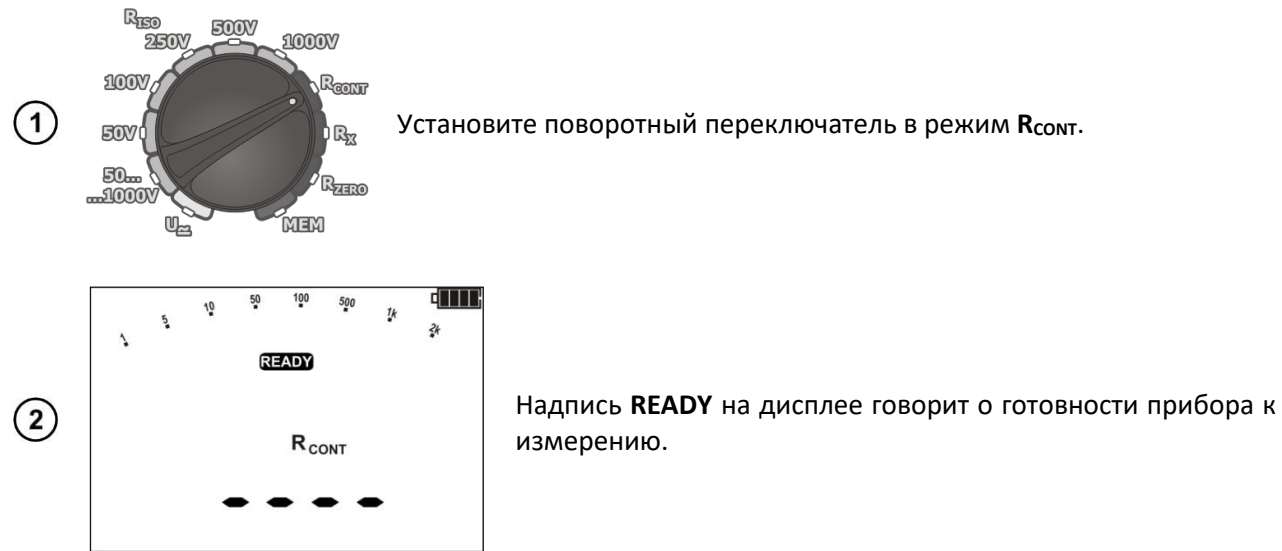

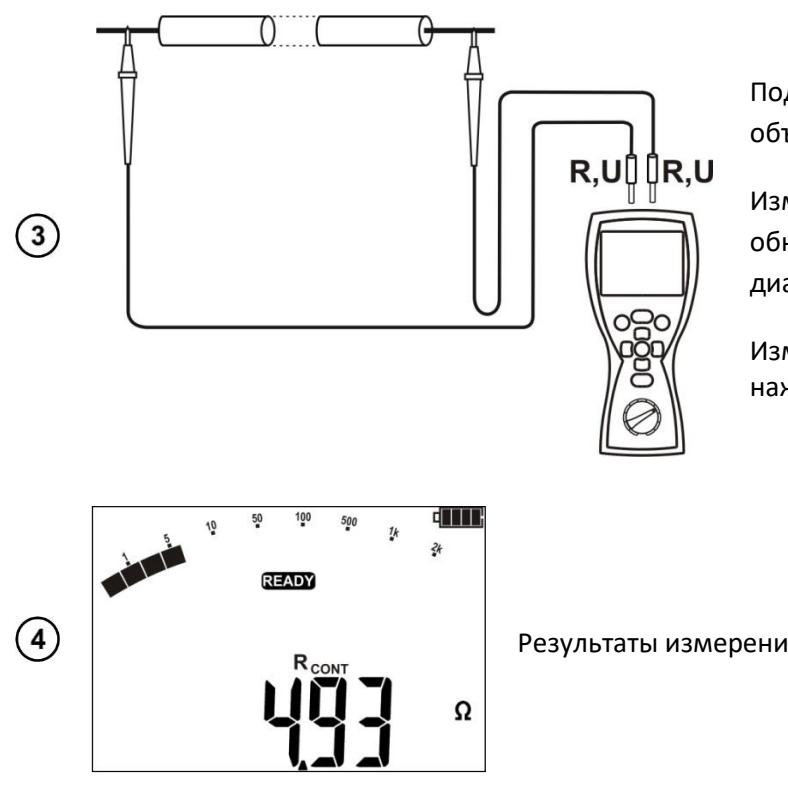

Подключите прибор к измеряемому объекту.

Измерение начнётся автоматически, при обнаружении сопротивления из диапазона прибора.

Измерение можно начать вручную, нажав клавишу **START**.

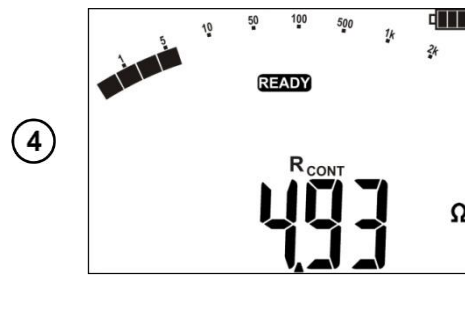

Результаты измерения.

Нажмите клавишу **START** для повторного измерения без отключения измерительных проводов.

#### **Возможные сообщения, отображаемые на дисплее:**

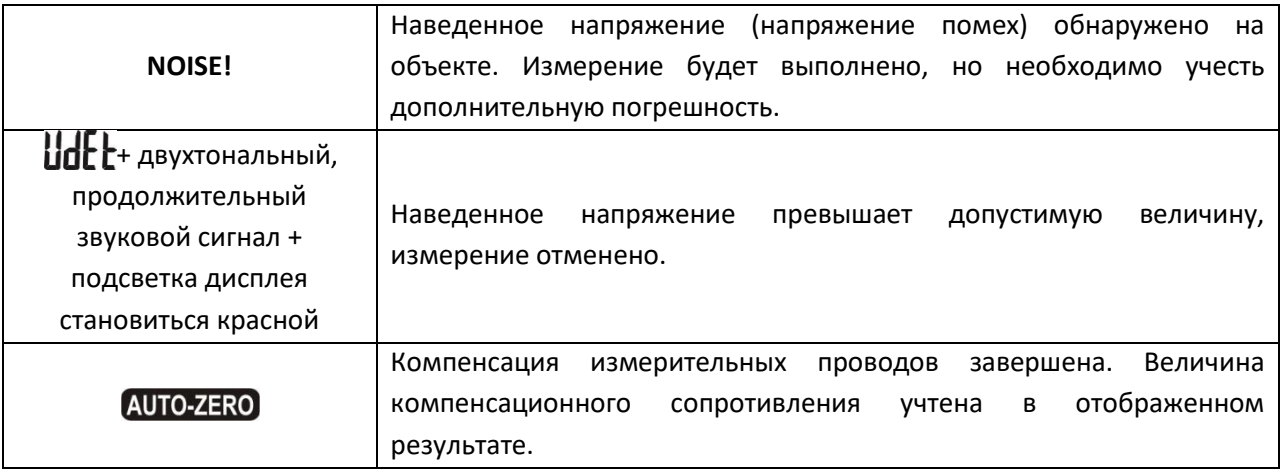

#### **3.2.2 Измерение активного сопротивления**

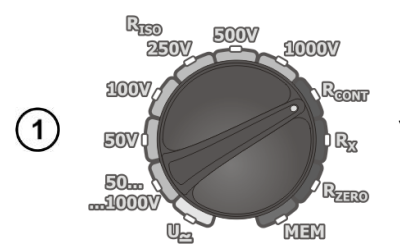

Установите поворотный переключатель в режим **RX**.

 $\left(5\right)$ 

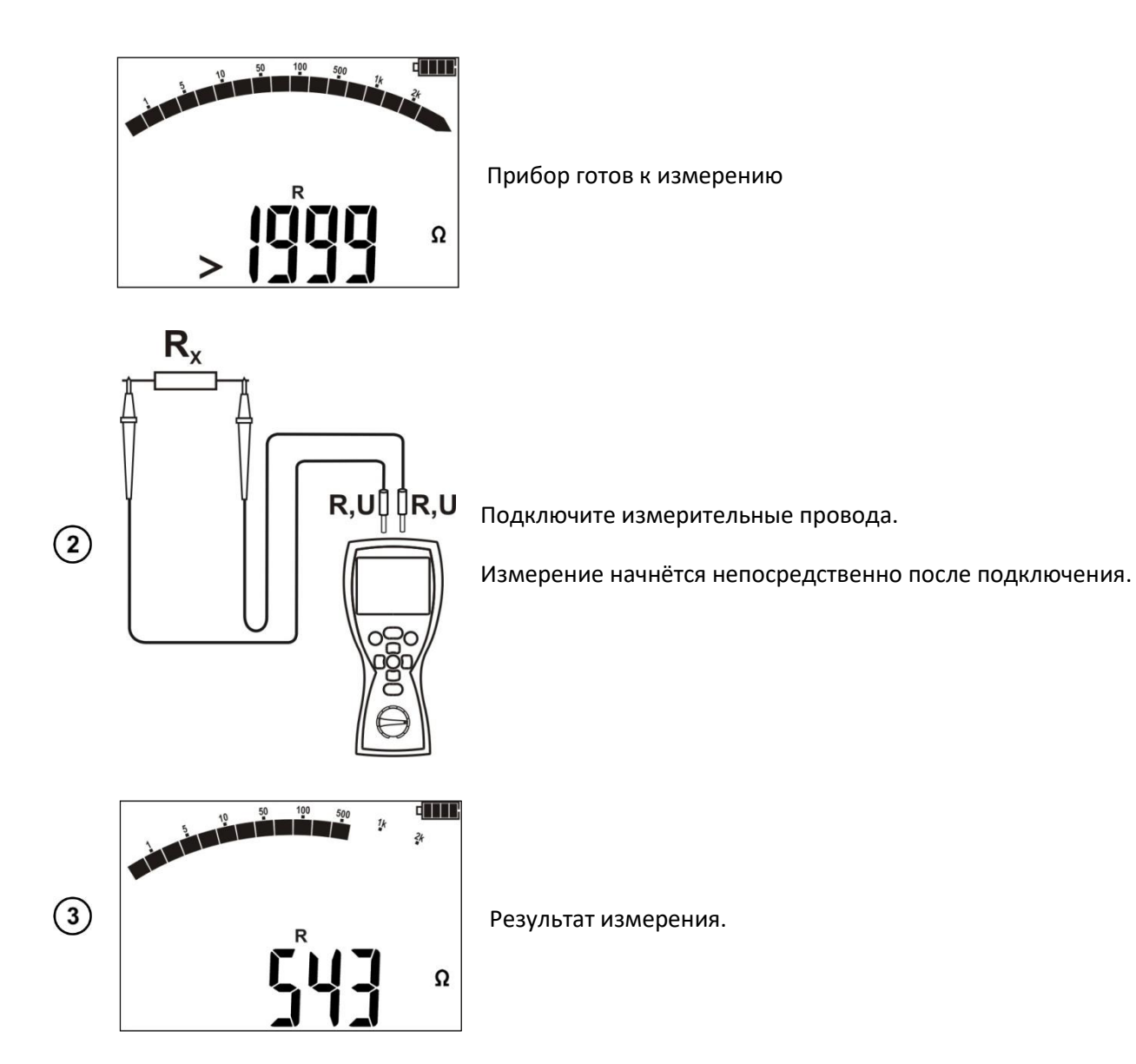

Для R < 30Ом продолжительный звуковой сигнал, подсветка дисплея зелёного цвета.

### **3.2.3 Компенсация сопротивления измерительных проводов (калибровка)**

При измерении малых сопротивлений существенное влияние на результат может оказывать сопротивление измерительных проводов. Для режимов **R<sup>X</sup>** и **Rcont** используйте функцию **AUTOZERO** (компенсация).

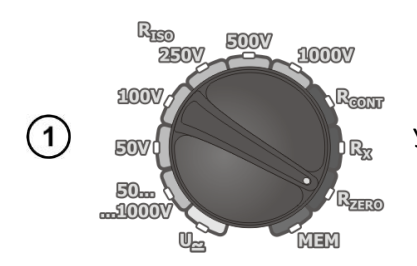

Установите поворотный переключатель в режим R<sub>ZERO</sub>.

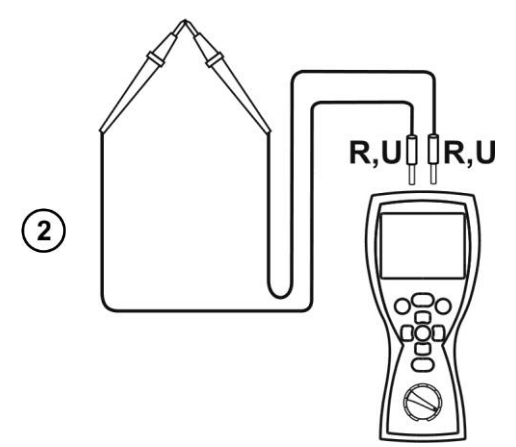

Замкните измерительные провода.

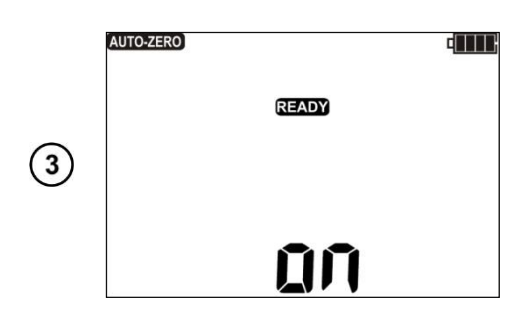

Нажмите клавишу **START**.

АUТО-ZERO и ОП отображены на дисплее, подтверждающие завершение процесса компенсации (калибровки) сопротивления измерительных проводов.

Результаты компенсации используются только в режиме **RCONT** и **RX**. Величина компенсационных сопротивлений сохраняется при выключении прибора.

Для отмены компенсации измерительных проводов (возврат к первоначальным установкам),  $\left( \widehat{4}\right)$ проведите компенсацию с разомкнутыми проводами.

### **3.3 Измерение напряжения**

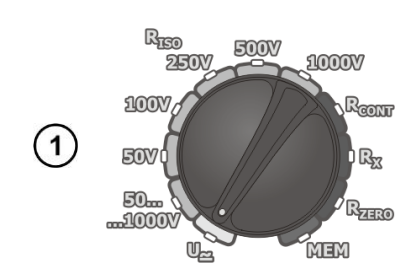

Установите поворотный переключатель в режим **U** <sup>2</sup>.

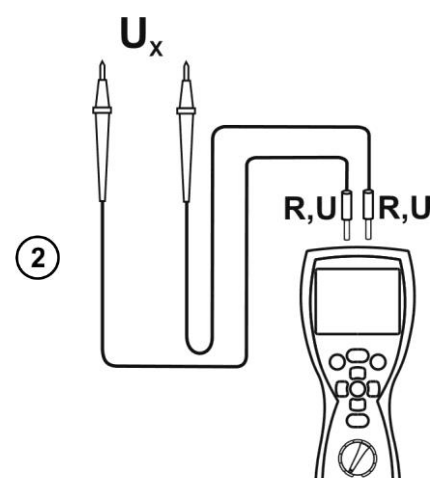

Подключите измерительные провода к источнику напряжения.

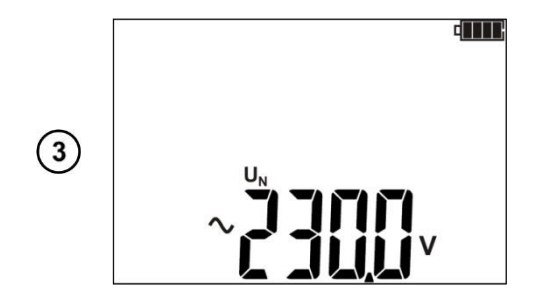

Измерение проводится в непрерывном режиме.

**Возможные сообщения, отображаемые на дисплее:**

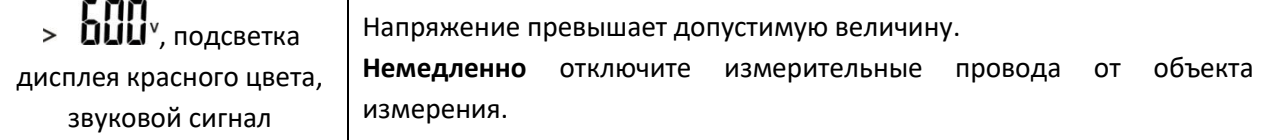

### **3.4 Сохранение последнего результата измерения**

Результат последнего измерения сохраняется до тех пор, пока не будет проведено новое измерение, изменены настройки измерителя или будет изменён режим с помощью поворотного переключателя. Последний результат измерения отображается автоматически при нажатии клавиши **ENTER**. Последний результат можно просмотреть, даже если прибор был выключен и включен заново, при условии, что поворотный переключатель не поменял своего положения.

### **4 ПАМЯТЬ**

Измеритель MIC-30 имеет собственную память 990 ячеек, каждая может содержать набор измерений **RISO** и **RCONT**. Для удобства пользователя память разбита на 10 **Bank** по 99 ячеек **Cell** в каждом. Каждый результат измерения может быть записан в ячейку с выбранным номером так, чтобы Пользователь измерителя мог согласно собственной системе назначать номера ячеек памяти в соответствии с точками измерений и выполнять измерения в определённой последовательности.

Память о результатах измерений не удаляется после того, как измеритель выключен, а результаты можно считать или передать на компьютер при последующем включении питания прибора.

Результаты всех измерений могут быть сохранены в одну ячейку памяти, за исключением R<sub>X</sub> и U<sub>2</sub>.,

После сохранения результата измерения, номер ячейки автоматически увеличится на единицу.

Рекомендуется удалять данные после их передачи на компьютер и началом нового цикла измерений для предотвращения наложения данных.

#### **4.1 Запись в память результатов измерений**

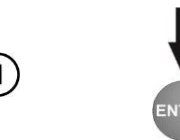

После окончания измерения, нажмите клавишу **ENTER**.

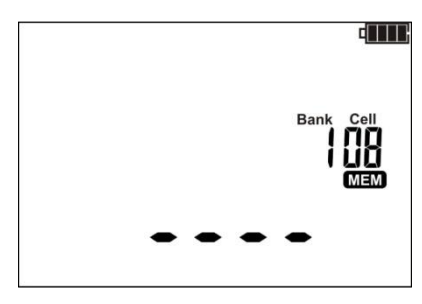

Пустая ячейка памяти.

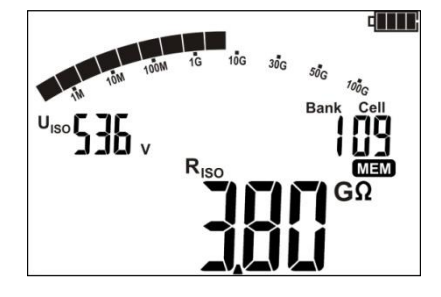

Ячейка памяти занята. Имеющийся результат, того же типа, как и сохраняемый.

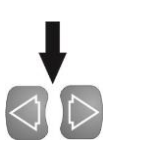

Используйте клавиши $\triangleleft$ и $\triangleright$ для просмотра результатов.

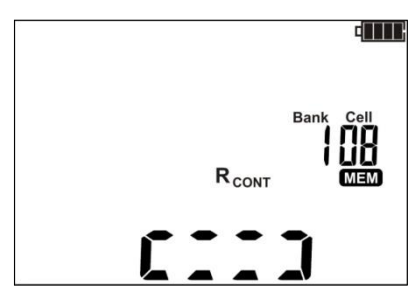

Ячейка памяти занята, типы сохраняемых данных различны.

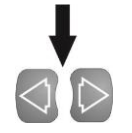

Используйте клавиши  $\triangleleft u \triangleright$  для просмотра результатов измерения, сохраненных в выбранной ячейке.

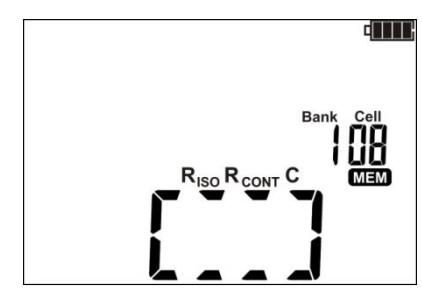

Ячейка полностью занята.

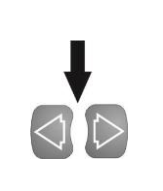

Используйте клавиши $\triangleleft u \triangleright_{\mathcal{A}}$ ля просмотра результатов.

Используйте клавишу **SET/SEL** для выбора номер **Bank** или ячейки **Cell** для изменения номера.

 $\left( 2\right)$ 

Клавишами  $\Delta$  и  $\nabla$  установите нужный номер.

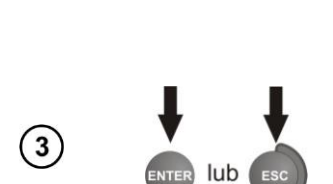

Нажмите клавишу **ENTER**, для сохранения результатов измерения в память. Сохранение подтверждается тройным звуковым сигналом и прямоугольником, высвечивающимся в основной части дисплея. Нажмите клавишу **ESC** для выхода в режим отображения результатов без сохранения.

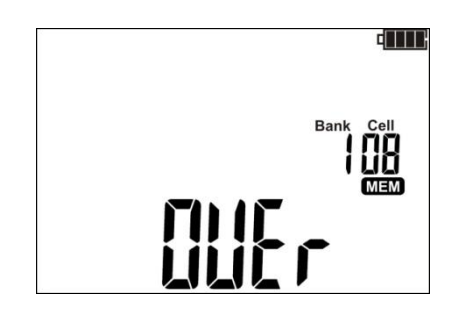

При попытке записать результаты измерения в заполненную ячейку, на дисплее отобразится следующий символ:

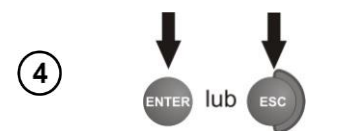

Нажмите **ENTER**, для перезаписи результатов или **ESC**, для отмены сохранения.

В ячейку памяти сохраняется блок результатов (основной и дополнительные результаты измерения), а также условия выполнения измерения (например, **NOISE**)

В выбранной ячейки памяти нельзя сохранить результаты **RISO** выполненные двухпроводным методом и с помощь адаптера WS-04

### **4.2 Просмотр результатов, записанных в память**

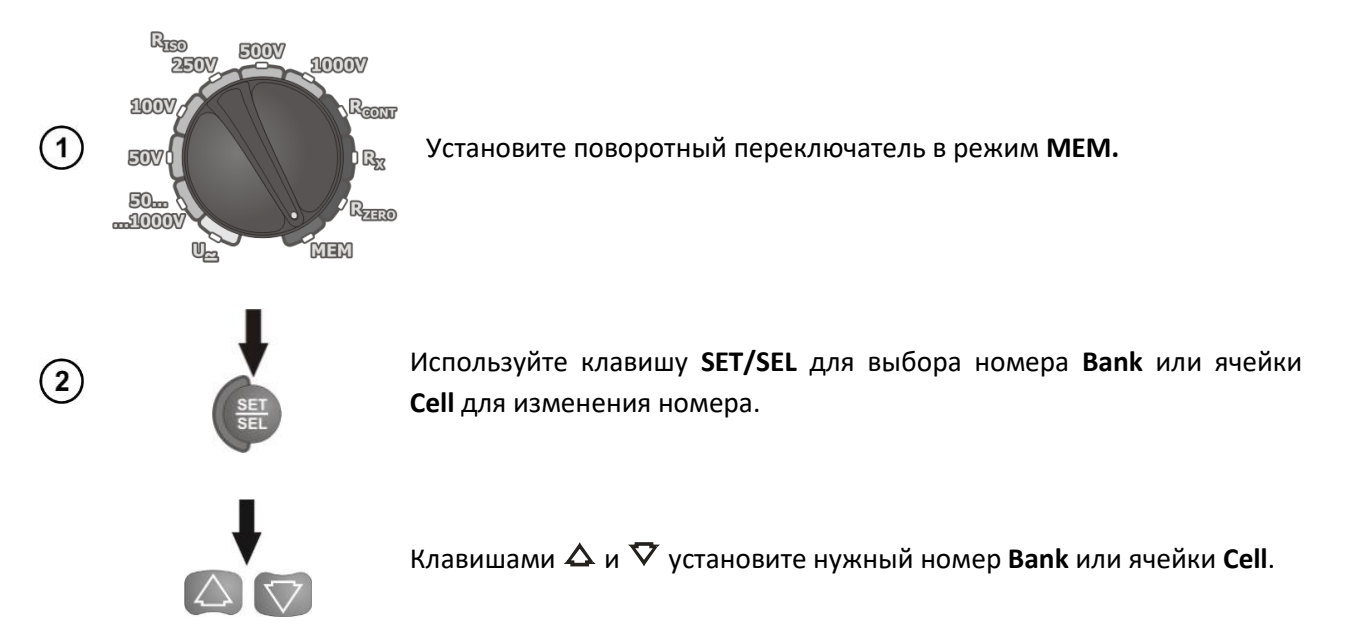

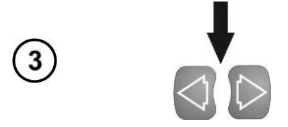

Используйте клавиши  $\triangleleft u \triangleright$  для просмотра результатов измерения, сохраненных в выбранной ячейке.

При просмотре данных RISO на дисплее отображается поочередно номер **Bank** и ячейки памяти, и дата со временем сохранения в память. Применимо только для результатов R<sub>ISO</sub> и I<sub>L</sub>.

### **4.3 Удаление данных памяти**

### **4.3.1 Удаление Bank памяти**

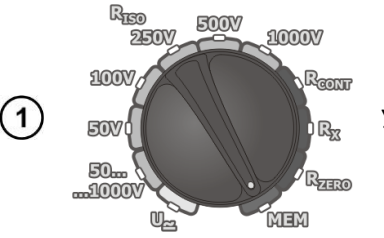

Установите поворотный переключатель в режим **MEM.**

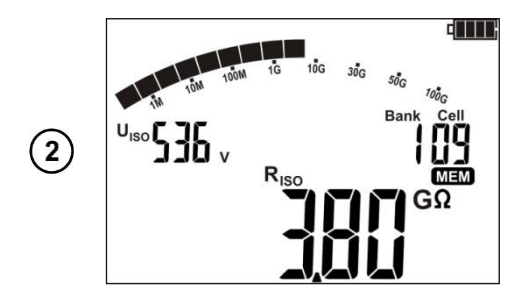

Установите номер **Bank** для удаления.

Установите нулевой номер ячейки.

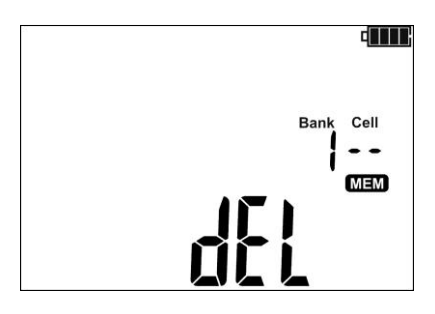

dEL Вместо номера ячейки отобразится символ подтверждающей удаление данных.

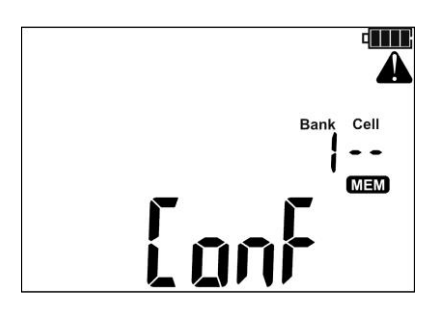

Нажмите клавишу **ENTER**.

На дисплее отобразится символ $\blacktriangle$  и  $\mathfrak l$  on $\mathfrak k$ . Подтвердите удаление.

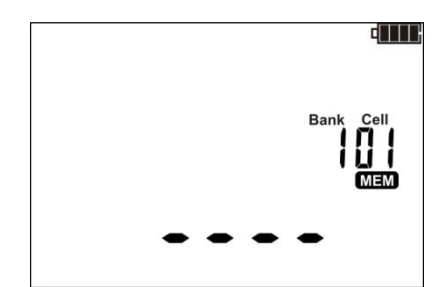

Нажмите клавишу **ENTER**.

После удаления прозвучит тройной звуковой сигнал, номер ячейки сменится на «01»

### **4.3.2 Удаление данных всей памяти**

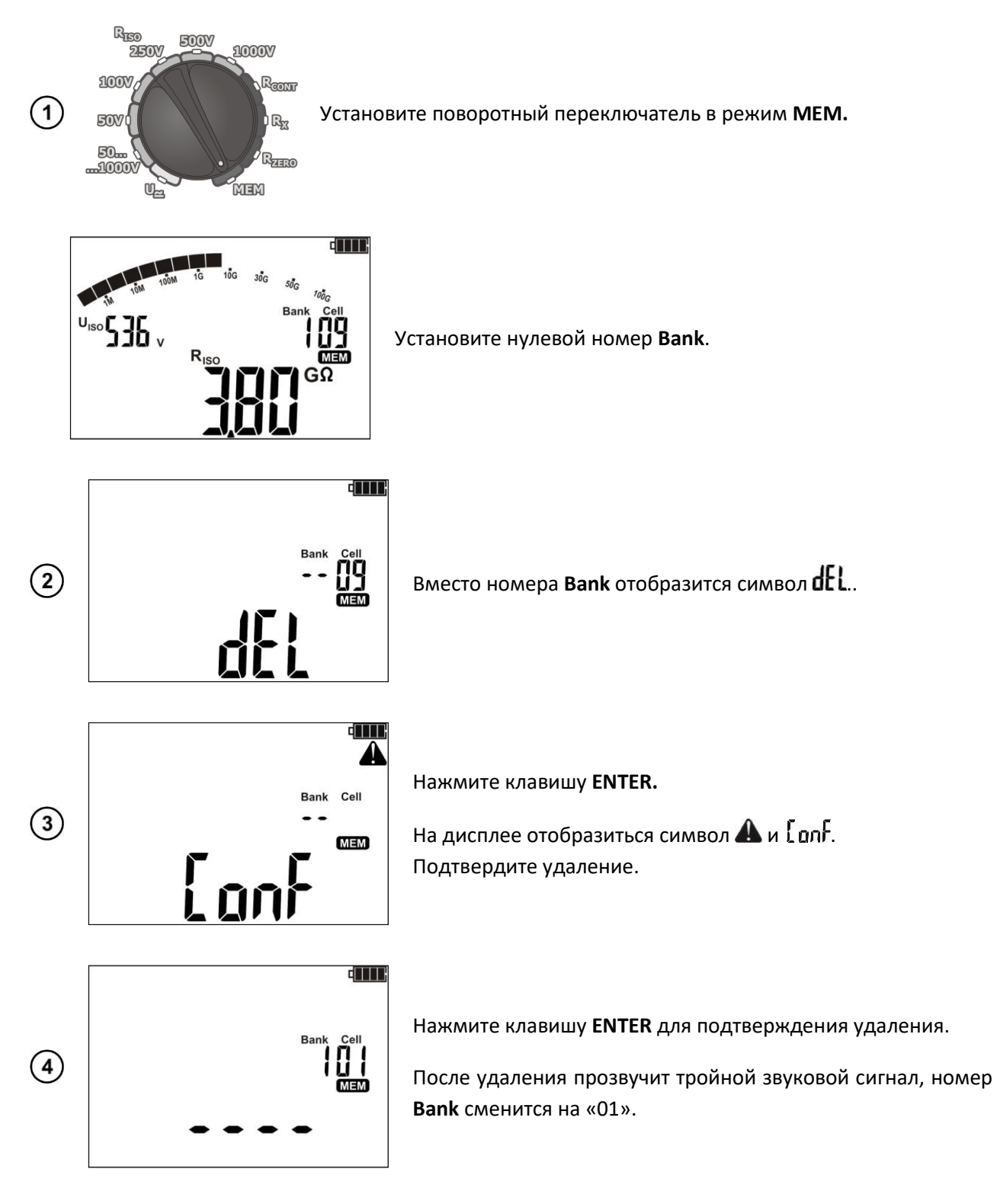

## **5 ИНТЕРФЕЙС**

### **5.1 Оборудование, необходимое для подключения**

Для подключения измерителя необходим стандартный беспроводной модуль OR-1 и соответствующее программное обеспечение «**SONEL Reader**» или «**СОНЭЛ ПРОТОКОЛЫ**». В случае отсутствия данных устройств, его можно приобрести у производителя или авторизованного представителя.

Более подробную информацию по программному обеспечению можно получить у авторизованных представителей.

### **5.2 Передача данных с использованием беспроводного интерфейса OR-1**

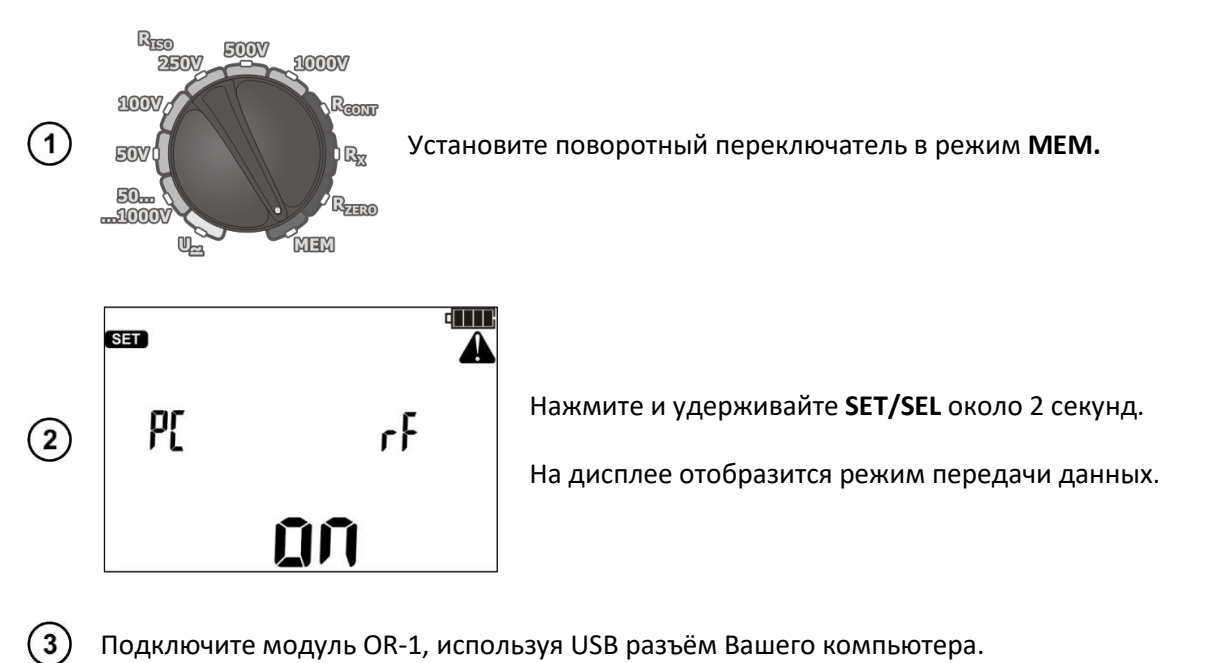

 $\left( 4 \right)$ Запустите программное обеспечение

 $(5)$ Если соединение выполнено успешно, введите PIN-код (по умолчанию используется – **123**)

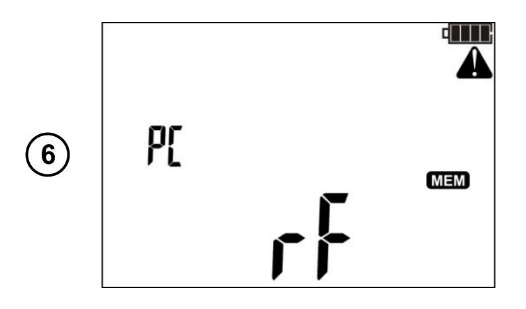

Нажмите клавишу **ENTER** для запуска передачи данных.

На дисплее отобразится режим передачи данных.

Нажмите клавишу **ESC** для выхода из режима передачи данных.

## <span id="page-19-0"></span>**6 ОБНОВЛЕНИЕ ПРОГРАММНОГО ОБЕСПЕЧЕНИЯ**

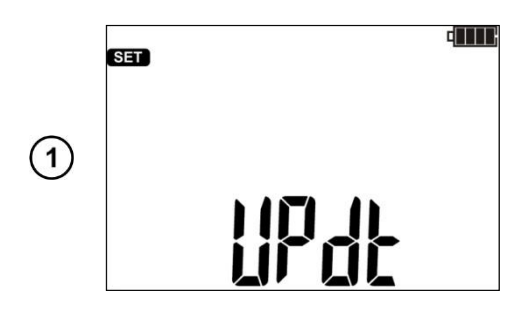

В основных настройках измерителя выберите режим обновления ПО (гл. [2\)](#page-4-0)

 $\left( 2\right)$ Подключите модуль OR-1, используя USB разъём Вашего компьютера.

 $(3)$ Запустите программу обновления ПО  $(4)$ Если соединение выполнено успешно, введите PIN-код (по умолчанию используется – **123**)

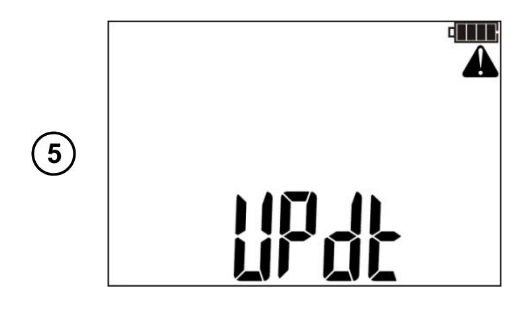

Нажмите клавишу **ENTER** и следуйте инструкциям программы.

# **Внимание**

**Гарантийные обязательства не распространяются на поломки при обновлении ПО.**

Для выхода из режима обновления ПО, нажмите клавишу **ESC**. Это возможно сделать до того, как начнётся перепрограммирование памяти измерителя. В процессе обновления все клавиши будут неактивными.

После завершения процесса обновления измеритель автоматически выключится.

После включения питания на дисплее отобразится номер установленного ПО.

Если возникли ошибки, на дисплее отобразится символ **Err***X* (*X* – код ошибки). Выключите измеритель и заново включите его. Незавершенные обновления будут удалены, активной станет предыдущая версия ПО. Если проблема не будет решена – обратитесь в Сервисный Центр.

## **7 ПИТАНИЕ ИЗМЕРИТЕЛЯ**

### **7.1 Информация о состоянии элементов питания**

Уровень заряда элементов питания отображается соответствующим символом в правом верхнем углу дисплея.

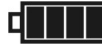

Аккумулятор полностью заряжен.

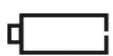

Аккумулятор разряжен.

Возможно только измерение напряжения.

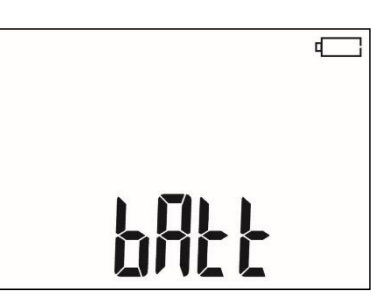

Аккумулятор полностью разряжен, все измерения блокируются. Измеритель автоматически отключится через 5 секунд.

```
Внимание
```
**Не отсоединение проводов от разъёмов во время замены аккумуляторов может привести к поражению электрическим током.**

21

### **7.2 Замена элементов питания**

Питание измерителя MIC-30 питается от четырёх алкалиновых (щелочных) батареек типа АА LR6 или NiMH аккумуляторов типа АА HR6.

Для замены элементов питания:

- Отключите все измерительные провода от соответствующих разъёмов и выключите измеритель;
- Открутите 4 (четыре) винта на задней панели прибора;
- Смените элементы питания;
- Установите крышку и закрутите 4 (четыре) винта.

**Внимание Аккумуляторные батареи должны заряжаться во внешнем зарядном устройстве.**

## **8 ТЕХНИЧЕСКИЕ ХАРАКТЕРИСТИКИ**

### **8.1 Основные характеристики**

Сокращение «е.м.р.» в определении основной погрешности обозначает «единица младшего разряда».

Сокращение «и.в.» в определении основной погрешности обозначает «измеренная величина»

### **8.1.1 Измерение напряжения U постоянного/переменного тока**

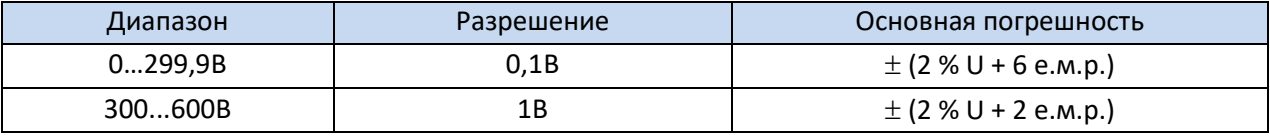

Частота переменного напряжения: 45…65Гц

### **8.1.2 Измерение сопротивления изоляции**

Диапазон измерения согласно ГОСТ IEC 61557-2-2013

- для  $U_N$  = 50В 50,0кОм...250,0МОм
- для  $U_N$  = 100В 100,0кОм...500,0МОм
- для  $U_N$  = 250В 250,0кОм...2,00ГОм
- для  $U_N$  = 500В 500,0кОм...20,00ГОм
- для U<sub>N</sub> = 1000В 1,000МОм...99,99ГОм

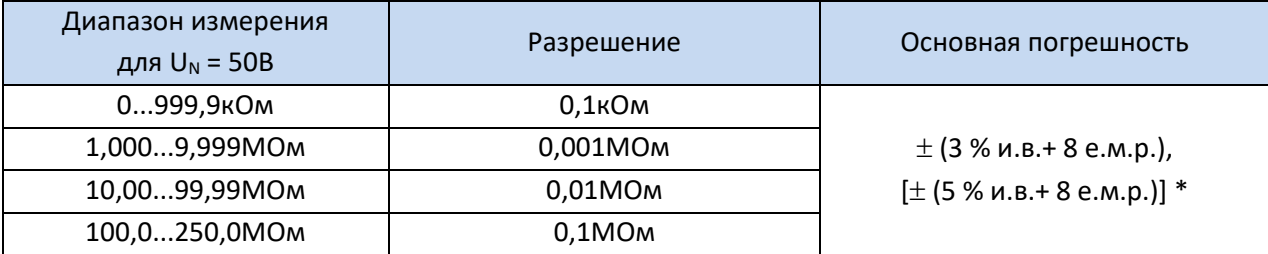

\* - для адаптера WS-04

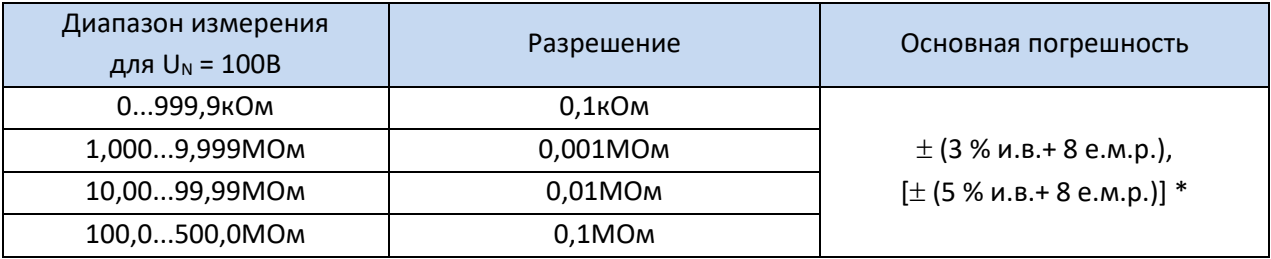

\* - для адаптера WS-04

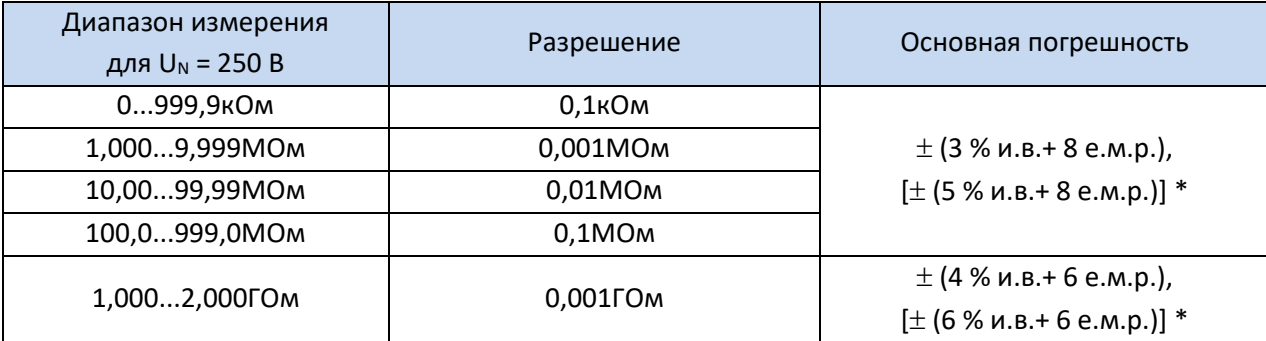

\* - для адаптера WS-04

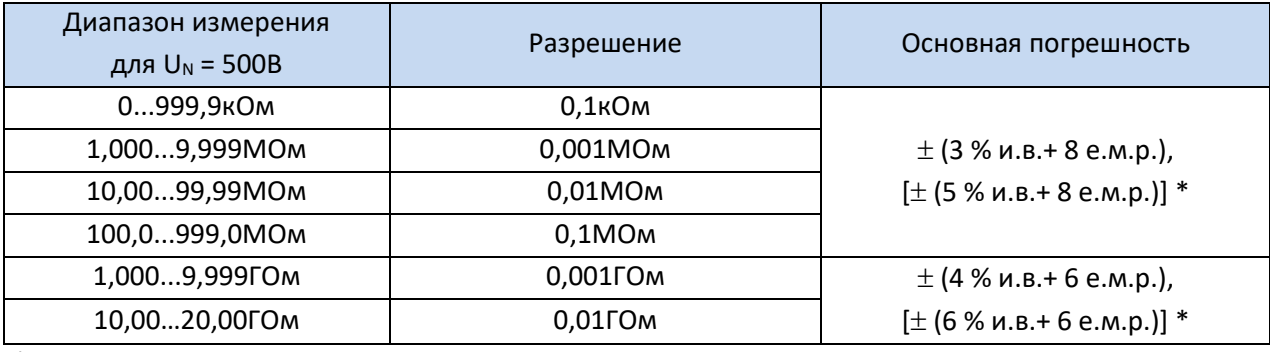

\* - для адаптера WS-04

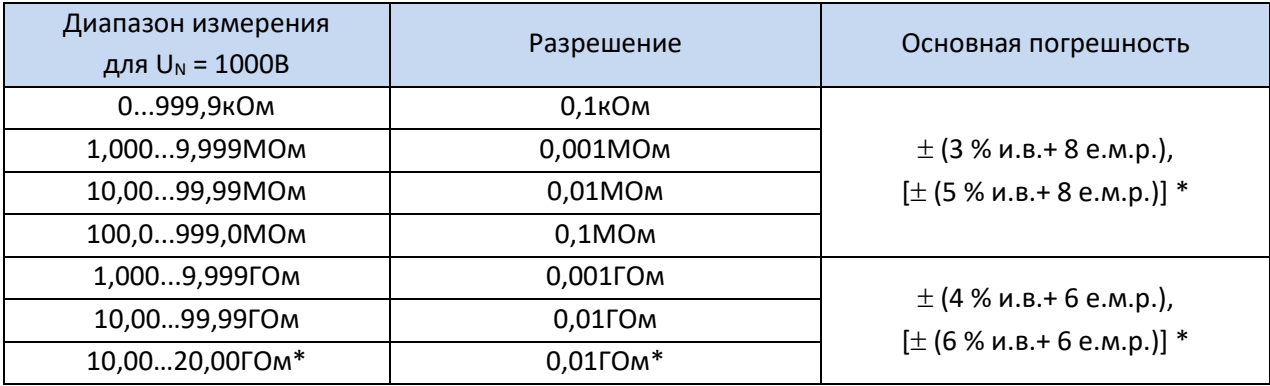

\* - для адаптера WS-04

**Внимание:** Для значения сопротивления изоляции ниже RISO min не определяется точность измерения по причине работы прибора с ограничением тока преобразователя в соответствии с формулой:

$$
R_{ISO\min} = \frac{U_{ISO\,nom}}{I_{ISO\max}}
$$

где:

 $R_{\text{ISO min}}$  – минимальное активное сопротивление электроизоляции, измеряемое без ограничения тока преобразователя

U<sub>ISO nom</sub> – номинальное напряжение измерения

I<sub>ISO max</sub> – максимальный ток преобразователя (1мА)

#### **8.1.3 Измерение тока утечки**

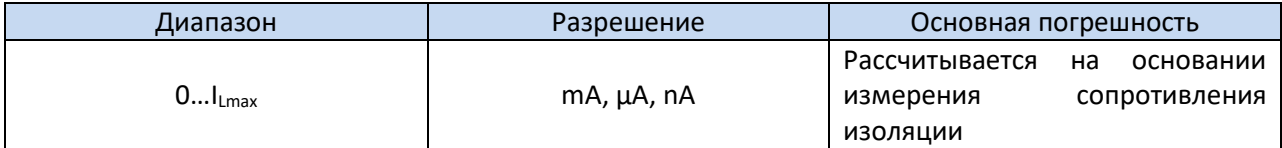

### **8.1.4 Измерение ёмкости**

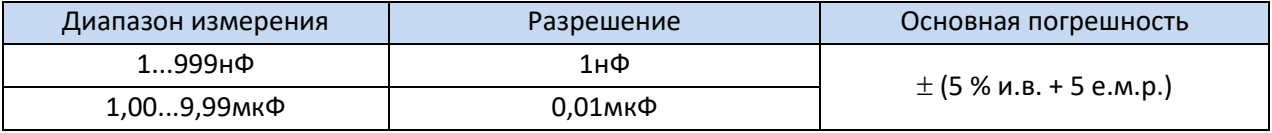

Измерение только в процессе измерения R<sub>ISO</sub>

#### **8.1.5 Низковольтное измерение сопротивления**

Измерение переходных сопротивлений контактов и проводников током не менее ±200мА

#### Диапазон измерения согласно ГОСТ IEC 61557-4-2013 0,10…999Ом

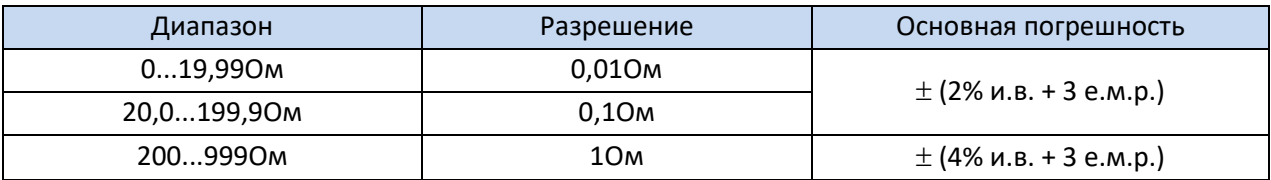

• Напряжение на разомкнутых измерительных проводах: 8В;

- Выходной ток при R < 2Ом: мин. 200мA;
- Компенсация сопротивления измерительных проводов;
- Измерение двунаправленным током.

#### Измерение активного сопротивления малым током

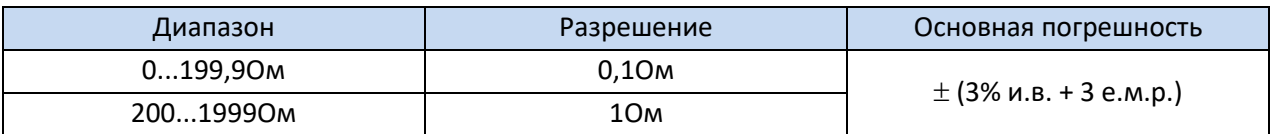

- Напряжение на разомкнутых измерительных проводах: < 8В;
- Выходной ток 5мА < Isc < 15мА;
- Звуковая индикация при сопротивлении < 300м ± 10%;
- Компенсация сопротивления измерительных проводов.

### **8.2 Дополнительные характеристики**

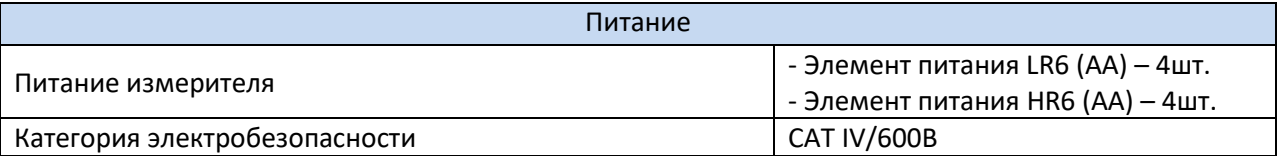

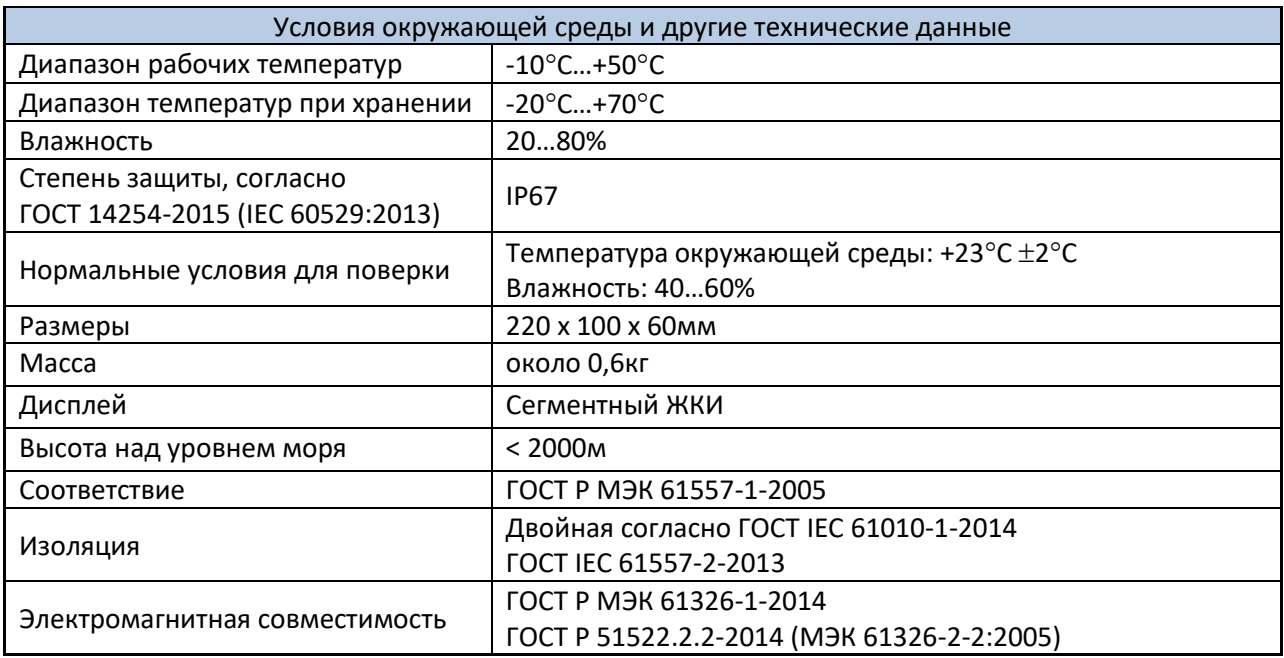

# **9 КОМПЛЕКТАЦИЯ**

# **9.1 Стандартная комплектация**

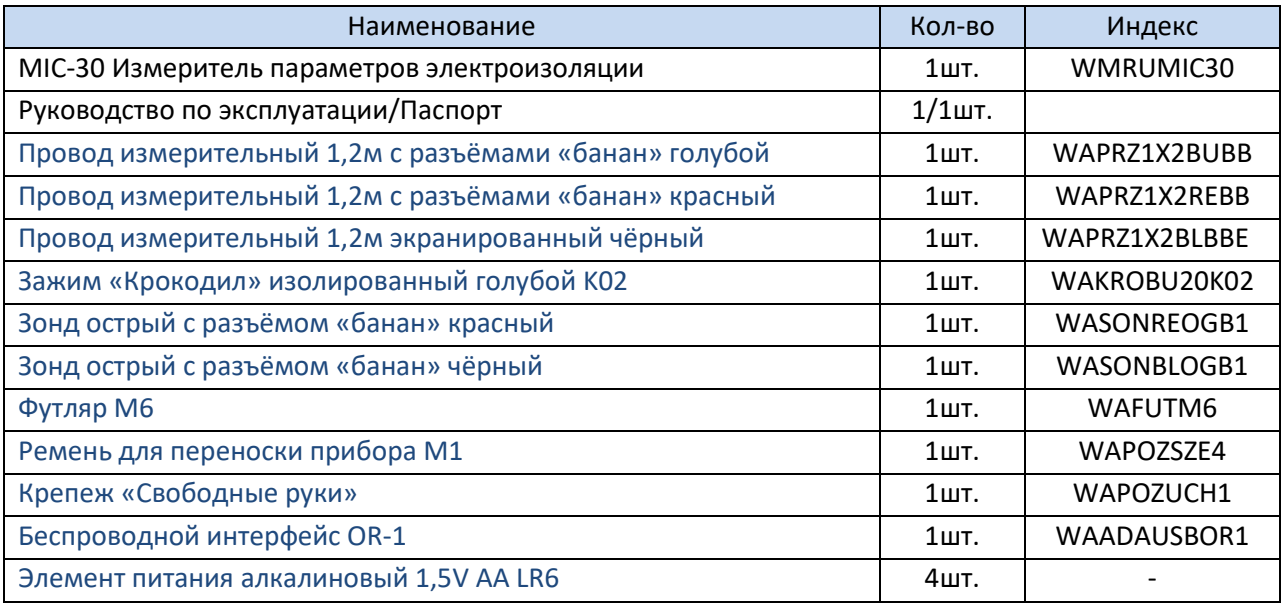

# **9.2 Дополнительная комплектация**

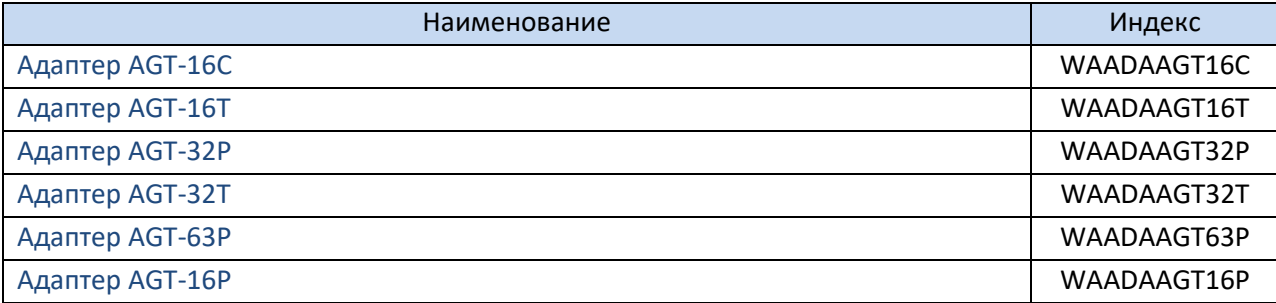

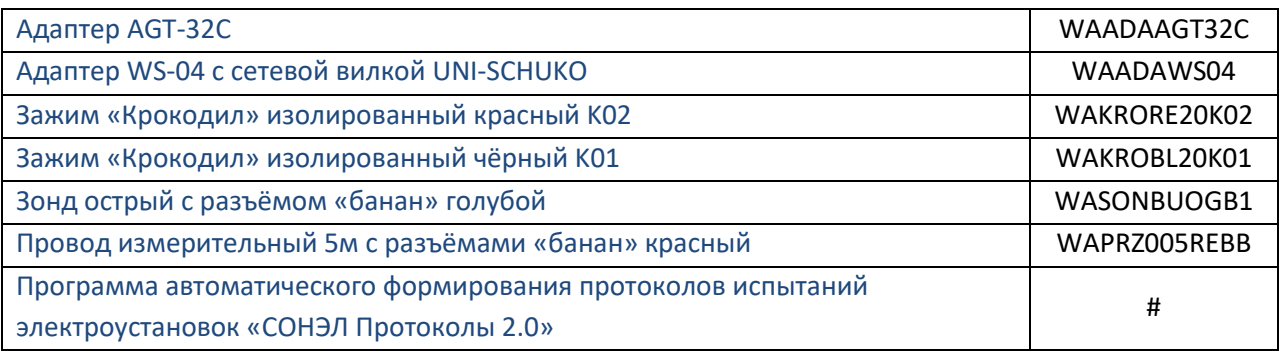

## **10 ОБСЛУЖИВАНИЕ ПРИБОРА**

**Внимание В случае нарушения правил эксплуатации оборудования, установленных Изготовителем, может ухудшиться защита, применяемая в данном приборе.**

Корпус измерителя можно чистить мягкой влажной фланелью. Нельзя использовать растворители, абразивные чистящие средства (порошки, пасты и так далее).

Электронная схема измерителя не нуждается в чистке, за исключением гнёзд подключения измерительных проводов.

Измеритель, упакованный в потребительскую и транспортную тару, может транспортироваться любым видом транспорта на любые расстояния.

Допускается чистка гнёзд подключения измерительных проводов с использованием безворсистых тампонов.

Все остальные работы по обслуживанию проводятся только в авторизированном Сервисном Центре ООО «СОНЭЛ».

Ремонт прибора осуществляется только в авторизованном Сервисном Центре.

## **11 УТИЛИЗАЦИЯ**

Измеритель, предназначенный для утилизации, следует передать Производителю. В случае самостоятельной утилизации её следует проводить в соответствии с действующими правовыми нормами.

## **12 ПОВЕРКА**

Измеритель сопротивления изоляции MIC-30 в соответствии с Федеральным законом РФ №102 «Об обеспечении единства измерений» ст.13, подлежит поверке. Поверка измерителей проводится в соответствии с методикой поверки, согласованной с ФБУ «РОСТЕСТ-МОСКВА». Методика поверки доступна для загрузки на сайте [www.sonel.ru](http://www.sonel.ru/)

*Межповерочный интервал – 1 года.*

**МЕТРОЛОГИЧЕСКАЯ СЛУЖБА ООО «СОНЭЛ»** осуществляет поверку как собственного парка реализуемого оборудования, так и приборов остальных производителей, и обеспечивает бесплатную доставку СИ в поверку и из поверки экспресс почтой.

115533, г. Москва, пр-т Андропова, д.22, БЦ «Нагатинский», этаж 19, оф.1902. Тел.: +7 (495) 995-20-65

E-mail[: standart@sonel.ru](mailto:standart@sonel.ru) Internet: [www.poverka.ru](http://www.poverka.ru/)

## **13 СВЕДЕНИЯ ОБ ИЗГОТОВИТЕЛЕ**

SONEL S.A., Poland, 58-100 Swidnica, ul. Woкulsкiego 11

Tel: +48 74 85 83 800 Fax: +48 74 85 83 809 E-mail[: sonel@sonel.pl](mailto:sonel@sonel.pl) Internet: [www.sonel.pl](https://www.sonel.pl/pl/)

## **14 СВЕДЕНИЯ О ПОСТАВЩИКЕ**

ООО «СОНЭЛ», Россия 142714, Московская обл., Ленинский р-н, д. Мисайлово, ул. Первомайская, д.158А. Тел./факс +7(495) 287-43-53 E-mail[: info@sonel.ru](mailto:info@sonel.ru) Internet: [www.sonel.ru](http://www.sonel.ru/)

## **15 СВЕДЕНИЯ О СЕРВИСНОМ ЦЕНТРЕ**

Гарантийный и послегарантийный ремонт СИ SONEL осуществляет авторизованный Сервисный Центр компании СОНЭЛ и обеспечивает бесплатную доставку СИ в ремонт/из ремонта экспресс почтой.

Сервисный Центр расположен по адресу: 115533, г. Москва, пр-т Андропова, д.22, БЦ «Нагатинский», этаж 19, оф.1902. Тел.: +7 (495) 995-20-65 E-mail[: standart@sonel.ru](mailto:standart@sonel.ru) Internet: [www.poverka.ru](http://www.poverka.ru/)

## **16 ССЫЛКИ В ИНТЕРНЕТ**

Каталог продукции SONEL <http://www.sonel.ru/ru/products/> Электронная форма заказа услуг поверки электроизмерительных приборов. <http://poverka.ru/main/request/poverka-request/> Электронная форма заказа ремонта приборов SONEL <http://poverka.ru/main/request/repair-request/> Электроизмерительная лаборатория <http://www.sonel.ru/ru/electrical-type-laboratory/> Форум SONEL <http://forum.sonel.ru/> КЛУБ SONEL <http://www.sonel.ru/ru/sonel-club/>